# **Ti** Microsoft Teams

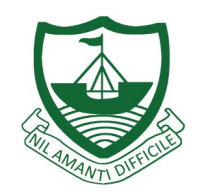

## Download the mobile app

To download the Teams mobile app, go to your mobile device and download it from the **[iOS App Store](https://aka.ms/iosteams)** or **[Google Play Store](https://aka.ms/androidteams)**.

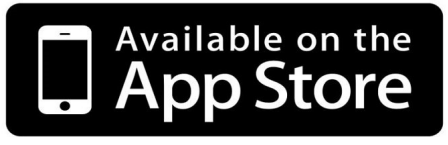

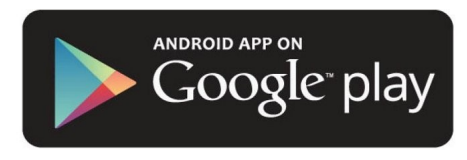

#### Download the Desktop app for Teams

To download the Teams desktop app go to

https://www.microsoft.com/en-gb/microsoft-365/microsoft-teams/ download-app#desktopAppDownloadregion

Or use the shorten link below.

**https://tinyurl.com/rgsmsteams**

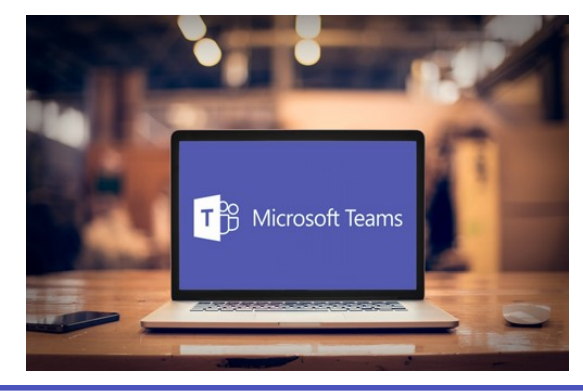

### Logging on to Microsoft Teams

All students can login using their school computer username and password. Students usernames will need to add @sch.im on to the end, and will look like below.

#### **11studentname@sch.im**

If students can not remember their password, please email RGSEnquiries@sch.im